## **ФЕДЕРАЛЬНОЕ БЮДЖЕТНОЕ УЧРЕЖДЕНИЕ «ГОСУДАРСТВЕННЫЙ РЕГИОНАЛЬНЫЙ ЦЕНТР СТАНДАРТИЗАЦИИ, МЕТРОЛОГИИ И ИСПЫТАНИЙ В РЕСПУБЛИКЕ ТАТАРСТАН»** (ФБУ «ЦСМ Татарстан»)

**УТВЕРЖДАЮ:**

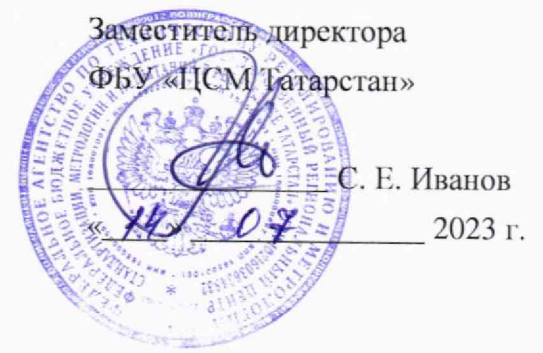

**Система автоматизированная информационно-измерительная коммерческого учета электрической энергии (мощности) (АИИС КУЭ) ООО «Нижнскамскан ТЭЦ». Методика поверки.**

85138332.711212.148 МП

**г. Казань 2023 г.**

# Содержание

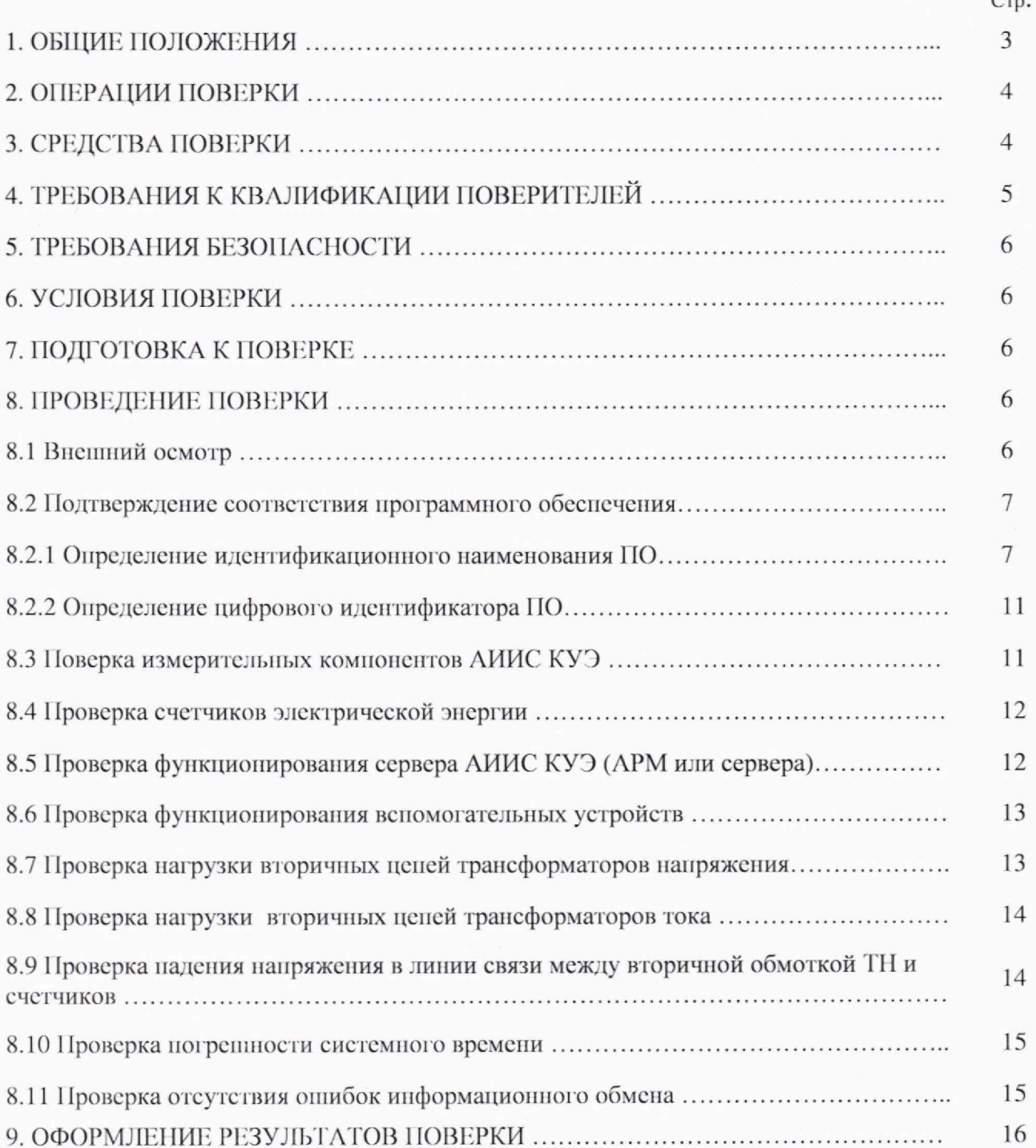

#### **1. ОБЩИЯ ПОЛОЖЕНИЯ**

Настоящая методика поверки распространяется на систему автоматизированную информационно-измерительная коммерческого учета электрической энергии (мощности) (АИИС КУЭ) ООО «Нижиекамская ТЭЦ» и устанавливает порядок проведения первичной, внеочередной и периодической поверок ее информационно-измерительных комплексов (далее по тексту - ИИК).

Поверке подлежит АИИС КУЭ с перечнем измерительных каналов (далее - ИК) (состав ИК должен соответствовать описанию типа на АИИС КУЭ и/или паспорту формуляру), прошедших процедуру утверждения тина, и на которую распространено свидетельство об утверждении типа. АИИС КУЭ подвергают поверке покомпонентным (поэлементным) способом с учетом положений раздела 8 ГОСТ Р 8.596.

Допускается проведение поверки отдельных ИК АИИС КУЭ в соответствии с письменным заявлением владельца системы с обязательным указанием информации об объёме проведённой поверки при оформлении сё результатов.

Первичную поверку системы (до ввода в эксплуатацию) проводят после утверждения тина АИИС КУЭ. Допускается при поверке использовать положительные результаты испытаний по опробованию методики поверки. При этом результаты поверки АИИС КУЭ оформляются только после утверждения типа АИИС КУЭ.

Периодическую поверку системы выполняют в процессе эксплуатации АИИС КУЭ.

Периодичность поверки АИИС КУЭ осуществляется в соответствии с **установленными** при утверждении их типа интервалом между поверками (межповсрочным интервалом).

Если очередной срок поверки, входящих в состав ИК АИИС КУЭ, средств измерений (измерительного компонента) наступает до очередного срока поверки АИИС КУЭ, поверяется только этот компонент, а поверка всей АИИС КУЭ не проводится. После поверки средства измерений (измерительного компонента) и восстановления ИК выполняется проверка ИК, гой его части и в том объеме, который необходим для того, чтобы убедиться, что действия, связанные с поверкой средства измерений (измерительного компонента), не нарушили метрологических характеристик ИК (схема соединения, коррекция времени и т.н.).

Для обеспечения прослеживаемости, входящие в состав ИК АИИС КУЭ средства измерений (измерительные компоненты) должны быть утвержденных типов, и поверяться по соответствующим методикам поверки с интервалами между поверками, установленными при утверждении их типа. В части смещений шкалы времени системы обеспечения единого времени (СОЕВ) АИИС КУЭ относительно национальной шкалы времени UTC (SU) должна обеспечиваться прослеживаемость к государственному первичному эталону ГЭТ 1-2022. «Государственный первичный эталон единиц времени, частоты и национальной шкалы времени».

После ремонта АИИС КУЭ. аварий в энергосистеме, если эти события могли повлиять на метрологические характеристики ИК, а также после замены средств измерений (измерительных компонентов), входящих в их состав, проводится внеочередная поверка АИИС КУЭ в объеме первичной поверки. Допускается проводить поверку только тех ИК. которые подверглись указанным выше воздействиям. При этом срок действия поверки в части данных ИК устанавливается до окончания срока действия поверки основного АИИС КУЭ. Во всех указанных случаях оформляется технический акт о внесенных изменениях, который должен быть подписан руководителем или уполномоченным им лицом и руководителем или представителем метрологической службы Предприятия-владельца. Технический акт хранится совместно с эксплуатационными документами на АИИС КУЭ как неотъемлемая часть.

## 2. ОПЕРАЦИИ ПОВЕРКИ

При проведении поверки выполняют операции, указанные в таблице 1.

Таблица 1 - Операции поверки

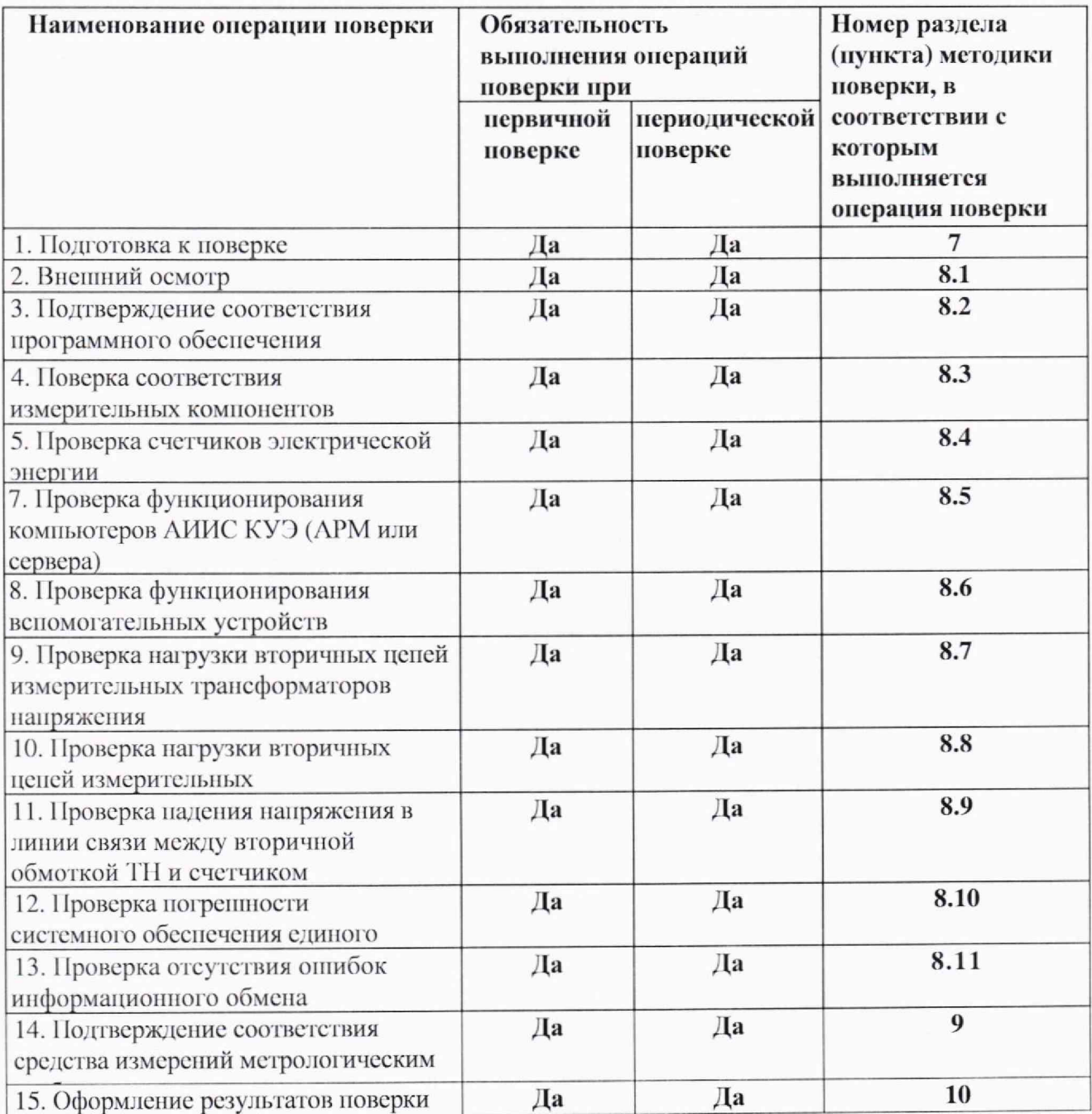

#### **3. СРЕДСТВА ПОВЕРКИ**

При проведении **поверки применяют средства измерений и вспомогательные** устройства, приведенные в таблице 2.

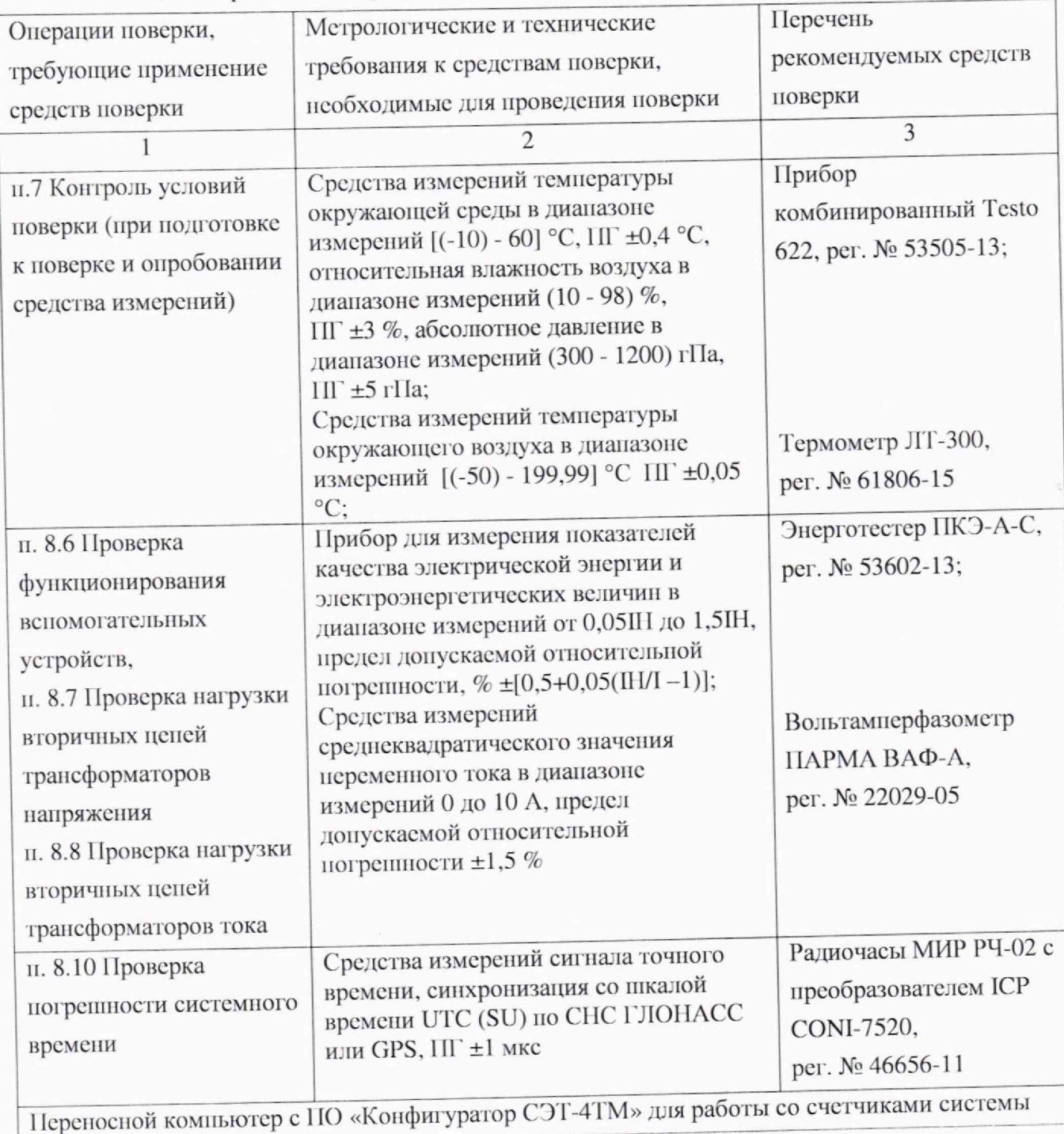

Допускается применение других средств поверки с метрологическими характеристиками, обеспечивающими требуемые точности измерений (согласно таблице 2). Все средства измерений, применяемые при поверке, должны быть утвержденного типа, а также иметь действующие свидетельства о поверке.

## **4. ТРЕБОВАНИЯ К' КВАЛИФИКАЦИИ ПОВЕРИТЕЛЕЙ**

<span id="page-4-0"></span>4 1 Поверку АИИС КУЭ осуществляют аккредитованные в соответствии с законодательством Российской Федерации об аккредитации в национальной системе аккредитации па проведение поверки средств измерений юридические лица и индивидуальные предприниматели изучившие настоящую методику поверки и руководство по эксплуатации на АИИС КУЭ, имеющие стаж работы по данному виду измерений не менее 1 года.

4.2 Измерение вторичной нагрузки измерительных трансформаторов тока, входящих в состав АИИС КУЭ, осуществляется персоналом, имеющим стаж работы по данному виду измерений не менее 1 года, изучившим документ «Методика выполнения измерений мощности нагрузки трансформаторов тока в условиях эксплуатации». Измерение проводят не менее двух специалистов, один из которых должен иметь удостоверение, подтверждающее право работы на электроустановках свыше 1000 В с группой по электробезопасности не ниже **III.**

4.3 Измерение вторичной нагрузки измерительных трансформаторов напряжения, входящих в состав АИИС КУЭ, осуществляется персоналом, имеющим стаж работы по данному виду измерений не менее 1 года, изучившим документ «Методика выполнения измерений мощности нагрузки трансформаторов напряжения в условиях эксплуатации» и прошедшим обучение по проведению измерений в соответствии с указанным документом. Измерение проводят не мснес двух специалистов, один из которых должен иметь удостоверение, подтверждающее право работы на электроустановках свыше 1000 В с группой но элсктробезопасности не ниже IV.

4.4 Измерения потерь напряжения в линии связи счетчика с измерительным трансформатором напряжения, входящими в состав АИИС КУЭ, осуществляется персоналом, имеющим стаж работы по данному виду измерений не менее I года, изучившим документ «Методика выполнения измерений потерь напряжения в линиях соединения счетчика с трансформатором напряжения в условиях эксплуатации» и прошедшим обучение по проведению измерений в соответствии с указанным документом. Измерение проводят не менее двух специалистов, один из которых должен иметь удостоверение, подтверждающее право работы на электроустановках свыше 1000 В с группой по электробезопасности не ниже **IV.**

#### **5. ТРЕБОВАНИЯ БЕЗОПАСНОСТИ**

5.1 При проведении поверки должны быть соблюдены требования безопасности, установленные ГОСТ 12.2.007.0, ГОСТ 12.2.007.3, «Правилами технической эксплуатации электрических станций и сетей РФ», «Правил но охране труда при эксплуатации электроустановок» от 15 декабря 2020 года №903н (в ред. Приказа Минтруда России от 29.04.2022 N 279н), а также требования безопасности па средства поверки, поверяемые трансформаторы и счетчики, изложенные в их руководствах по эксплуатации.

5.2 При применении эталонов, средств измерений, вспомогательных средств поверки и оборудования должны обеспечиваться требования безопасности согласно ГОСТ 12.2.003, ГОСТ 12.2.007.3, ГОСТ 12.2.007.7.

#### **6. УСЛОВИЯ ПОВЕРКИ**

Влияющие величины, определяющие условия поверки АИИС КУЭ, должны находится в пределах, указанных в технорабочем проекте па АИИС КУЭ, ее измерительные компоненты и средства поверки.

### **7. ПОДГОТОВКА К ПОВЕРКЕ**

7.1 Перед проведением поверки выполняют следующие подготовительные работы:

- проводят технические и организационные мероприятия по обеспечению безопасности поверочных работ в соответствии с действующими правилами по эксплуатации применяемого оборудования;

- средства поверки выдерживают в условиях и в течение времени, установленных в их эксплуатационных документах;

все средства измерений, которые подлежат заземлению, должны быть надежно заземлены, подсоединение зажимов защитного заземления к контуру заземления должно производиться ранее других соединений, а отсоединение - после всех отсоединений

7.2 Для проведения поверки подготавливают следующую документацию:

**-** 1 **lacnopT-Формуляр;**

- описание типа ЛИИС КУЭ;

- свидетельства о поверке измерительных компонентов (при наличии) или паспорта с отметкой о поверке, входящих в ИК, либо номер свидетельства о поверке, присваиваемый Федеральным информационным фондом по обеспечению единства измерений и сведения о предыдущей поверке системы (при периодической и внеочередной поверке);

- паспорта-протоколы на ИК;

- рабочие журналы ЛИИС КУЭ с данными по климатическим и иным условиям эксплуатации за межноверочный интервал (только при периодической поверке).

### **8. ПРОВЕДЕНИЕ ПОВЕРКИ**

#### **8.1 Внешний** осмотр

8.1.1 Проверяют целостность корпусов и отсутствие видимых повреждений измерительных компонентов, наличие поверительных пломб и клейм.

8.1.2 Проверяют размещение измерительных компонентов, правильность схем подключения трансформаторов тока и напряжения к счетчикам электрической энергии; правильность прокладки проводных линий по проектной документации па ЛИИС КУЭ.

8.1.3 Проверяют соответствие типов и заводских номеров фактически используемых средств измерений (измерительных компонентов) тинам и заводским номерам, указанным в паспорте-формуляре.

8.1.4 Проверяют наличие свидетельств о поверке и/или паспортов заводовизготовитслсй с оттисками клейма поверителя, и/или запись в Федеральном информационном фонде но обеспечению единства измерений (если поверка проведена после 24.09.2020г.) и срок их действия для всех измерительных компонентов: измерительных трансформаторов тока и напряжения, счетчиков электрической энергии, блока коррекции времени ЭНКС-2. 11ри обнаружении просроченной поверки измерительных компонентов дальнейшие операции по поверке ИК, в который они входят, выполняют после поверки этих измерительных компонентов.

Допускается при обнаружении просроченных поверок измерительных компонентов ИК проводить их поверку на месте эксплуатации в процессе поверки ЛИИС КУЭ.

Измерительные компоненты поверяются но методикам поверки, утвержденным при утверждении их типа.

8.1.5 В случае выявления несоответствий но пунктам 8.1.1-8.1.4 поверку приостанавливают до устранения выявленных несоответствий. В случае невозможности устранения выявленных несоответствий ЛИИС КУЭ в части неисправных ИК бракуется.

#### **8 .2 Подт верждение соответ ствии программного обеспечении**

#### **8.2 .1 Определение идентификационного наименования ПО**

Для определения идентификационного наименования ПО «Пирамида 2.0» необходимо:

1) Найти файл «BinaryPackConlrols.dll» по следующему пути «/usr/lib/pyramid-control». Выделить файл и нажать правую кнопку мыши, в выпавшем меню выбрать пункт «свойства». В выпавшем окне выбрать закладку «Общие». В окне (рисунок 1) указано идентификационное наименование ПО - «BinaryPackControls.dll».

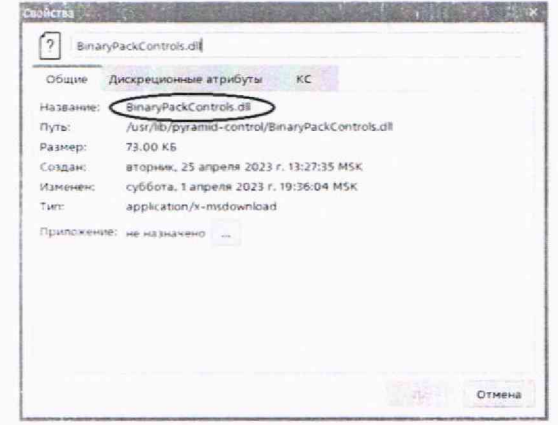

Рисунок 1 - Идентификационные данные ПО «Пирамида 2.0».

2) Найти файл «CheckDataIntegrity.dll» по следующему пути «/usr/lib/pyramid-control». Выделить файл и нажать правую кнопку мыши, в выпавшем меню выбрать пункт -«свойства». В выпавшем окне выбрать закладку «Общие». В окне (рисунок 2) указано идентификационное наименование ПО - «CheckDataIntegrity.dll».

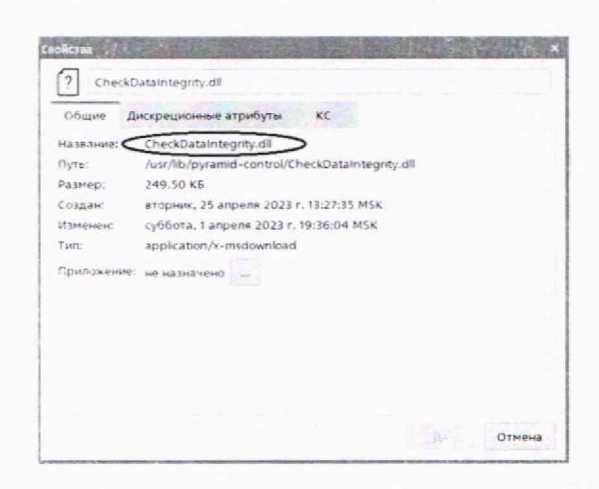

Рисунок 2 - Идентификационные данные ПО «Пирамида 2.0».

3) Найти файл «ComIECFunctions.dll» по следующему пути «/usr/lib/pyramid-control». Выделить файл и нажать правую кнопку мыши, в выпавшем меню выбрать пункт -«свойства». В выпавшем окне выбрать закладку «Общие». В окне (рисунок 3) указано идентификационное наименование ПО - «ComIECFunctions.dll».

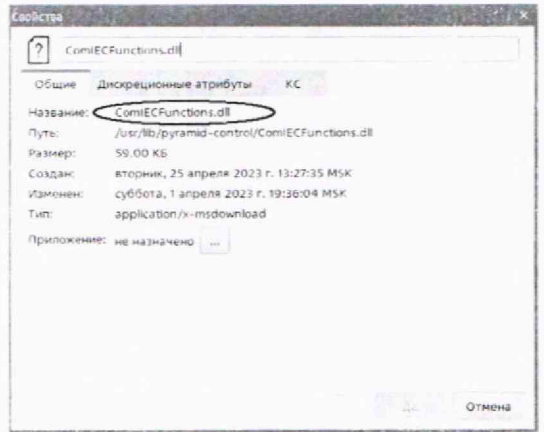

Рисунок 3 - Идентификационные данные ПО «Пирамида 2.0».

4) Найти файл «ComModbusFunctions.dll» по следующему пути «/usr/lib/pyramidcontrol». Выделить файл и нажать правую кнопку мыши, в выпавшем меню выбрать пункт -«свойства». В выпавшем окне выбрать закладку «Общие». В окне (рисунок 4) указано идентификационное наименование ПО — «ComModbusFunctions.dll».

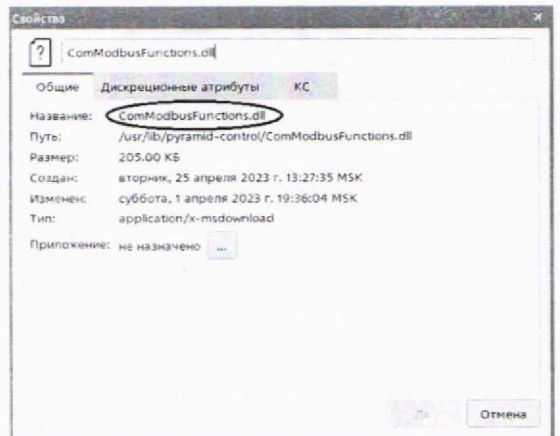

Рисунок 4 - Идентификационные данные ПО «Пирамида 2.0».

5) Найти файл «ComStdFunctions.dll» по следующему пути «/usr/lib/pyramid-control». Выделить файл и нажать правую кнопку мыши, в выпавшем меню выбрать пункт - «свойства». В выпавшем окне выбрать закладку «Общие». В окне (рисунок 5) указано идентификационное наименование ПО - «ComStdFunctions.dll».

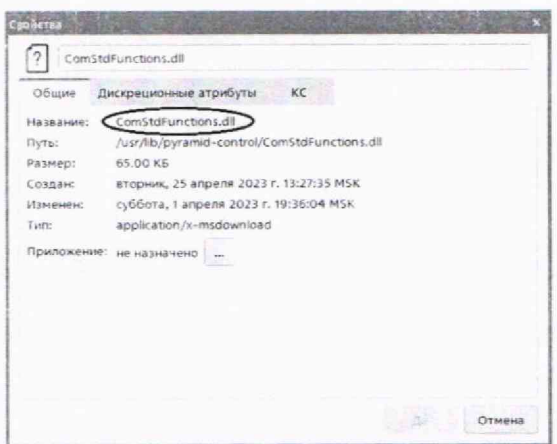

Рисунок 5 - Идентификационные данные ПО «Пирамида 2.0».

6) Найти файл «DateTimeProcessing.dll» по следующему пути «/usr/lib/pyramid-control». Выделить файл и нажать правую кнопку мыши, в выпавшем меню выбрать пункт - «свойства». В выпавшем окне выбрать закладку «Общие». В окне (рисунок 6) указано идентификационное наименование ПО - «DateTimeProcessing.dll».

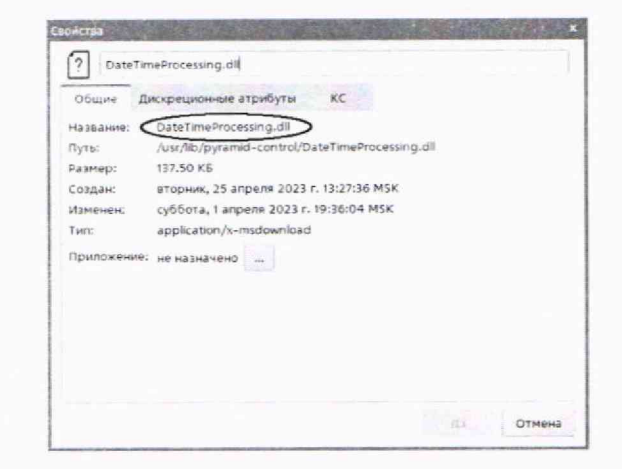

Рисунок 6 - Идентификационные данные ПО «Пирамида 2.0».

7) Найти файл «SafeValuesDataUpdate.dll» по следующему пути «/usr/lib/pyramidcontrol». Выделить файл и нажать правую кнопку мыши, в выпавшем меню выбрать пункт -«свойства». В выпавшем окне выбрать закладку «Общие». В окне (рисунок 7) указано идентификационное наименование ПО - «SafeValuesDataUpdate.dll».

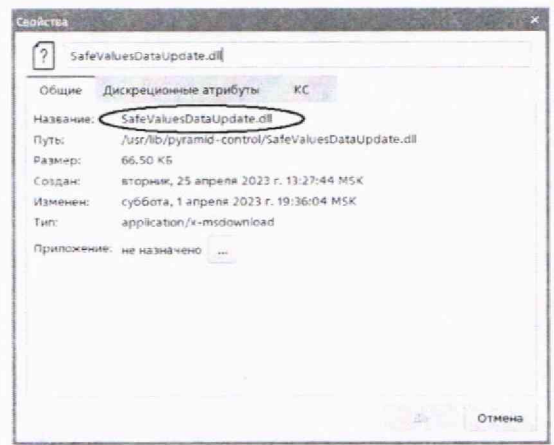

Рисунок 7 - Идентификационные данные ПО «Пирамида 2.0».

8) Найти файл «SimpleVerifyDataStatuses.dll» по следующему пути «/usr/lib/pyramidcontrol». Выделить файл и нажать правую кнопку мыши, в выпавшем меню выбрать пункт -«свойства». В выпавшем окне выбрать закладку «Общие». В окне (рисунок 8) указано идентификационное наименование ПО - «SimpleVerifyDataStatuses.dll».

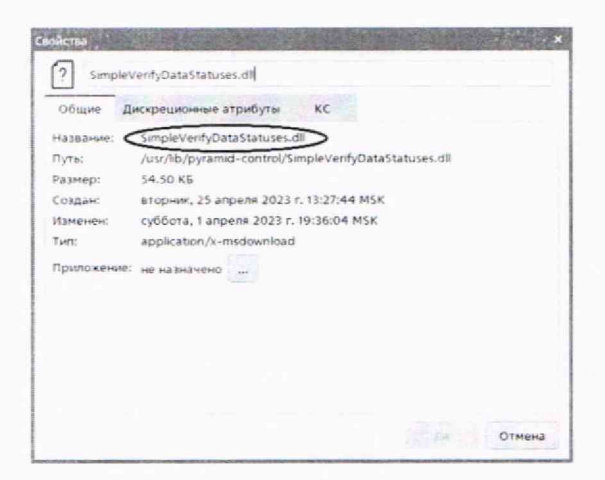

Рисунок 8 - Идентификационные данные ПО «Пирамида 2.0».

9) Найти файл «SummaryCheckCRC.dll» по следующему пути «/usr/lib/pyramid-control». Выделить файл и нажать правую кнопку мыши, в выпавшем меню выбрать пункт -«свойства». В выпавшем окне выбрать закладку «Общие». В окне (рисунок 9) указано илентификационное наименование ПО - «SummaryCheckCRC.dll».

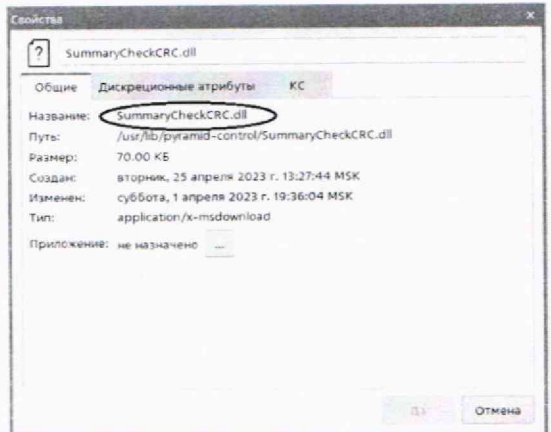

Рисунок 9 - Идентификационные данные ПО «Пирамида 2.0».

10) Найти файл «ValuesDataProcessing.dll» по следующему пути «/usr/lib/pyramidcontrol». Выделить файл и нажать правую кнопку мыши, в выпавшем меню выбрать пункт -«свойства». В выпавшем окне выбрать закладку «Общие». В окне (рисунок 10) указано идентификационное наименование ПО - «ValuesDataProcessing.dll».

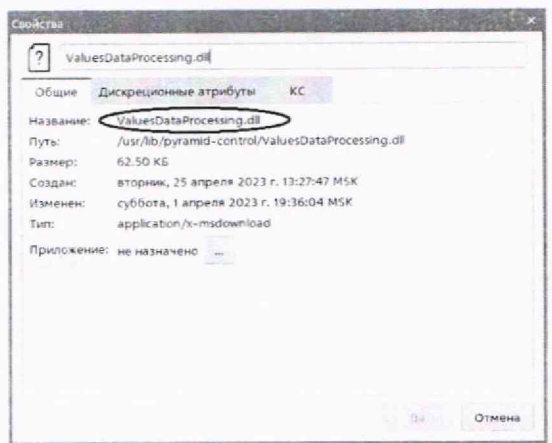

Рисунок 10 - Идентификационные данные ПО «Пирамида 2.0».

### 8.2.2 Определение цифрового идентификатора ПО

Для определения цифрового идентификатора ПО «Пирамида 2.0» необходимо:

1) Найти файл «BinaryPackControls.dll» по следующему пути «/usr/lib/pyramid-control». Рассчитать контрольную сумму по алгоритму MD5. Результат расчета контрольной суммы файла «BinaryPackControls.dll» - EB1984E0072ACFE1C797269B9DB15476.

2) Найти файл «CheckDataIntegrity.dll» по следующему пути «/usr/lib/pyramid-control». Рассчитать контрольную сумму по алгоритму MD5. Результат расчета контрольной суммы файла «CheckDataIntegrity.dll» - E021CF9C974DD7EA91219B4D4754D5C7.

3) Найти файл «ComIECFunctions.dll» но следующему пути «/usr/lib/pyramid-control». Рассчитать контрольную сумму по алгоритму MD5. Результат расчета контрольной суммы файла «ComIECFunctions.dll» - BE77C5655C4F19F89A1B41263A16CE27.

4) Найти файл «ComModbusFunctions.dll» но следующему пути «/usr/lib/pyramidcontrol». Рассчитать контрольную сумму по алгоритму MD5. Результат расчета контрольной суммы файла «ComModbusFunclions.dll» - AB65EF4B617E4F786CD87B4A560FC917.

5) Найти файл «ComStdFunctions.dll» но следующему пути «/usr/lib/pyramid-control». Рассчитать контрольную сумму по алгоритму MD5. Результат расчета контрольной суммы файла «ComStdFunctions.dll» - EC9A86471F3713E60C1DAD056CD6E373.

6) Найти файл «ComStdFunctions.dll» но следующему пути «/usr/lib/pyramid-control». Рассчитать контрольную сумму по алгоритму MD5. Результат расчета контрольной суммы файла «ComStdFunctions.dll» - D1C26A2F55C7FECFF5CAF8B1C056FA4D.

7) Найти файл «SafcValucsDataUpdatc.dll» по следующему пути «/usr/lib/pyramidcontrol». Рассчитать контрольную сумму по алгоритму MD5. Результат расчета контрольной суммы файла «SafcValuesDalaUpdatc.dll»- B6740D3419A3BC1A42763860BB6FC8AB.

8) Найти файл «SimpleVerifyDataStatuses.dll» по следующему пути «/usr/lib/pyramidcontrol». Рассчитать контрольную сумму по алгоритму MD5. Результат расчета контрольной суммы файла «SimplcVerifyDataSlatuscs.dll» - 61C1445BB04C7F9BB4244D4A085C6A39.

9) Найти файл «SummaryChcckCRC.dll» по следующему пути «/usr/lib/pyramid-control». Рассчитать контрольную сумму по алгоритму MD5. Результат расчета контрольной суммы файла «SummaryCheckCRC.dll» - EFCC55E91291DA6F80597932364430D5.

10) Найти файл «ValuesDataProccssing.dll» по следующему пути «/usr/lib/pyramidcontrol». Рассчитать контрольную сумму по алгоритму MD5. Результат расчета контрольной суммы файла «ValucsDataProccssing.dll» - 013E6FE1081A4CF0C2DE95F1ВВ6ЕЕ645.

#### 8.3 **Поверка измерительных компонентов** АИИС КУЭ

8.3.1 Проверяют правильность расположения и монтажа средств измерений (измерительных компонентов), правильность схем подключения 11 и 111 к счетчикам электрической энергии; правильность прокладки проводных линий связи по проектной документации па АИИС КУЭ.

8.3.2 Проверяют соответствие типов и заводских номеров фактически используемых средств измерений (измерительных компонентов) типам, указанным в паспорте - формуляре.

8.3.3 Проверяют наличие свидетельств о поверке и/или паспортов заводовизготовителей с оттисками клейма поверителя, и/или запись в Федеральном информационном фонде по обеспечению единства измерений (если поверка проведена после 24.09.2020г.) и срок их действия для всех измерительных компонентов: измерительных трансформаторов тока и напряжения, счетчиков электрической энергии, блока коррекции времени ЭНКС-2. При выявлении просроченных свидетельств о поверке средств измерений (измерительных компонентов) или свидетельств, срок действия которых близок к окончанию, дальнейшие операции но поверке АИИС КУЭ, в части ИК, в которые они входят, приостанавливаются и выполняют после поверки этих средств измерений (измерительных компонентов).

Допускается при обнаружении просроченных свидетельств о поверке средств измерений (измерительных компонентов) ИК проводить их поверку па месте эксплуатации в процессе поверки АИИС КУЭ. Измерительные компоненты поверяются по методикам поверки, утвержденным при утверждении их типа.

8.3.4 В случае выявления несоответствий по пунктам 8.3.1-8.3.3 поверку приостанавливают до устранения выявленных несоответствий. В случае невозможности устранения выявленных несоответствий АИИС КУЭ в части неисправных ИК бракуется.

#### 8.4 Проверка счетчиков электрической энергии

8.4.1 Проверяют наличие и сохранность пломб поверительных и энергосбытовых организаций на счетчике и испытательной коробке. Проверяют наличие документов энергосбытовых организаций, подтверждающих правильность подключения счетчика к цепям тока и напряжения, в частности, правильность чередования фаз. При отсутствии таких документов или нарушении (отсутствии) пломб проверяют правильность подключения счетчиков к цепям тока и напряжения (соответствие схем подключения - схемам, приведенным в паснорте на счетчик). Проверяют последовательность чередования фаз с помощью измерителя напряжения с токовыми клещами. Проверяют последовательность чередования фаз с помощью измерителя напряжения с токовыми клещами.

8.4.2 Проверяют работу всех сегментов индикаторов счетчиков, отсутствие кодов ошибок или предупреждений, последовательная проверка визуализации параметров.

Проверяют работоспособность оптического порта счетчика с помощью 8.4.3 переносного компьютера. Оптический преобразователь подключают к порту переносного компьютера. Опрашивают счетчик по установленному соединению. Опрос счетчика считается успешным, если получен отчет, содержащий данные, зарегистрированные счетчиком.

8.4.4 Проверяют соответствие индикации даты в счетчике календарной дате (число, месяц, год). Проверку осуществляют визуально или с помощью переносного компьютера через оптический порт.

8.4.5 Проверяют правильность значений коэффициентов трансформации измерительных трансформаторов, если предусмотрено их хранение в памяти счетчика.

8.4.6 В случае выявления несоответствий по пунктам 8.4.1-8.4.5 процедуру поверки приостанавливают до устранения данных несоответствий.

#### 8.5 Проверка функционирования сервера АИИС КУЭ (АРМ и/или сервера)

8.5.1 Проводят опрос текущих показаний всех счетчиков электроэнергии.

8.5.2 Проверяют глубину хранения измерительной информации в сервере АИИС КУЭ.

8.5.3 Проверяют защиту программного обеспечения на сервере АИИС КУЭ от несанкционированного доступа. Для этого запускают на выполнение программу сбора данных и в поле «пароль» вводят неправильный код. Проверку считают успешной, если при вводе неправильного пароля программа не разрешает продолжать работу.

8.5.4 Проверяют работу аппаратных ключей (при наличии). Выключают сервер и снимают аппаратную защиту (отсоединяют ключ от порта сервера). Включают сервер, загружают операционную систему и запускают программу. Проверку считают успешной, если получено сообщение об отсутствии «ключа защиты».

коэффициентов правильность значений трансформации 8.5.5 Проверяют измерительных трансформаторов, если предусмотрено их хранение в сервере АИИС КУЭ.

8.5.6 В случае выявления несоответствий по пунктам 8.5.1-8.5.5 процедуру поверки приостанавливают до устранения данных несоответствий. В случае невозможности устранения выявленных несоответствий АИИС КУЭ в части неисправных ИК бракуется.

#### 8.6 Проверка функционирования вспомогательных устройств

8.6.1 Проверка функционирования модемов (при их наличии)

Проверяют функционирование модемов, используя коммуникационные возможности специальных программ из состава ПО АИИС КУЭ, определяемой согласно руководству пользователя ПО. Модемы считаются исправными в составе комплекса, если были установлены коммутируемые соединения и по установленным соединениям успешно прошел опрос счетчиков.

8.6.2 Проверка функционирования адаптеров интерфейса (при их наличии)

Подключают к адаптерам переносной компьютер с программным обеспечением. Проверка считается успешной, если удалось опросить все счетчики, подключенные к данному адаптеру.

8.6.3 Проверка функционирования мультиплексоров (при их наличии)

Проверяют функционирование мультиплексоров с помощью переносного компьютера,

подключенного к мультиплексору (группе мультиплексоров) и специальной программы, из состава ПО АИИС КУЭ, определяемой согласно руководству пользователя ПО. Мультиплексор (группу мультиплексоров) считают работоспособным, если все счетчики, полключенные к данному мультиплексору (группе мультиплексоров), были опрошены.

8.6.4 В случае выявления несоответствий по пунктам 8.6.1-8.6.3 процедуру поверки приостанавливают до устранения данных несоответствий. В случае невозможности устранения выявленных несоответствий АИИС КУЭ в части неисправных ИК бракуется.

#### 8.7 Проверка нагрузки вторичных ценей трансформаторов напряжения

8.7.1 Проверяют наличие и сохранность пломб энергоснабжающих организаций на клеммных соединениях, имеющихся на линии связи ТН со счетчиком. Проверяют наличие документов энергосбытовых организаций, подтверждающих правильность подключения первичных и вторичных обмоток ТН. При отсутствии таких документов или нарушении (отсутствии) пломб проверяют правильность подключения первичных и вторичных обмоток TH.

8.7.2 При проверке мощности нагрузки вторичных цепей ТН необходимо убедиться,

что отклонение вторичного напряжения при нагруженной вторичной обмотке составляет не более  $\pm 10$  % от Uном.

Измеряют мощность нагрузки ТН, которая должна находиться в дианазоне, указанном в ГОСТ 1983 и/или в описании типа средств измерений на конкретный тип ТН.

Измерение мощности нагрузки вторичных ценей ТН проводят в соответствии аттестованной в установленном порядке методикой измерений.

#### Примечания

1 Допускается измерение мощности нагрузки вторичных цепей ТН не проводить, если такие измерения проводились при составлении паспортов-протоколов на данный измерительный канал в течение истекающего межповерочного интервала системы. Результаты проверки считают положительными, если паспорт-протокол подтверждает выполнение указанного выше условия для ТН.

2 Допускается мощность нагрузки определять расчетным путем, если известны входные (проходные) импедансы всех устройств, подключенных к вторичным обмоткам измерительных трансформаторов.

#### 8.8 Проверка нагрузки вторичных цепей трансформаторов тока

8.8.1 Проверяют наличие документов энергосбытовых организаций, подтверждающих правильность подключения вторичных обмоток ТТ. При отсутствии таких документов проверяют правильность подключения вторичных обмоток ТТ.

8.8.2 Измеряют мощность нагрузки вторичной нагрузки ТТ, которая должна находится в диапазоне, указанном в ГОСТ 7746 и/или в описании типа средств измерений на конкретный TT.

Измерение мощности нагрузки вторичных ценей ТТ проводят в соответствии в соответствии аттестованной в установленном порядке методикой измерений.

#### Примечания

1 Допускается измерение мощности нагрузки вторичных цепей ТТ не проводить, если такие измерения проводились при составлении паспортов-протоколов на данный ИИК в течение истекающего межповерочного интервала системы. Результаты проверки считают положительными, если паснорт-протокол подтверждает выполнение указанного выше условия для TT.

2 Допускается мощность нагрузки определять расчетным путем, если известны входные (проходные) импедансы всех устройств, подключенных ко вторичным обмоткам ТТ.

#### 8.9 Проверка надения напряжения в линии связи между вторичной обмоткой ТН и счетчиком

Измерение падения напряжения Uл в проводной линии связи для каждой фазы проводят в соответствии с утвержденным документом «Методика выполнения измерений напряжения в линиях соединения счетчика с трансформатором напряжения в условиях эксплуатации». Падение напряжения не должно превышать 0.25% от номинального значения напряжения на вторичной обмотке ТН.

#### II р н м с ч а п и н

1 Допускается измерение падения напряжения в линии соединения счетчика с TI1 не проводить, если такие измерения проводились при составлении паспортов-протоколов па данный НИК в течение истекающего межповерочного интервала системы. Результаты проверки считают положительными, если паспорт-протокол подтверждает выполнение указанного выше требования.

2 Допускается падение напряжения в линии соединения счетчика с ТП определять расчетным путем, если известны параметры проводной линии связи и сила электрического тока, протекающего через линию связи.

3 В случае отсутствия ТН падение напряжения от точки измерения до счетчика электрической энергии не должно превышать 0,25% от номинального значения напряжения.

#### 8.10 Проверка погрешности системного времени

Пределы смещений шкалы времени СОЕВ ЛИИС КУЭ относительно национальной шкалы времени UTC(SU) определяют покомпонентным (поэлементным) способом в зависимости от варианта передачи национальной шкалы времени UTC(SU) к компонентам СОЕВ.

8.10.1 При реализации варианта передачи национальной шкалы времени UTC(SU) к компонентам СОЕВ, представленного на рисунке 1, смещение шкалы времени СОЕВ ЛИИС КУЭ относительно национальной шкалы времени UTC(SU), определяется в следующем порядке:

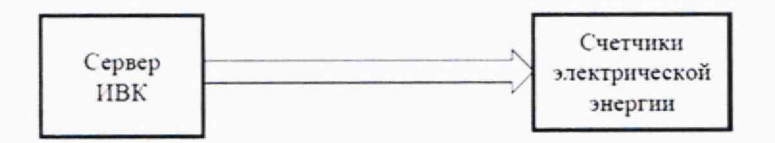

**Рисунок I**

8.10.2 Включают приемник сигналов точного времени согласно руководству по эксплуатации. Убедившись в наличии связи со спутниками ГЛОНАСС, определяют расхождение шкал времени сервера ИВК и приемника сигналов точного времени. Расхождение шкал времени сервера ИВК и приемник сигналов точного времени не должно превышать указанного в описании типа на АИИС КУЭ.

По журналу событий сервера определяют смещение шкал времени Сервер ИВК счетчики электрической энергии.

Смещение шкалы времени СОЕВ АИИС КУЭ относительно национальной шкалы времени UTC(SU) определяется как результирующее значение величин: измеренного значения смещения шкалы времени сервера ИВК относительно национальной шкалы времени UTC(SU) и смещение шкал времени сервер ИВК - счетчики электрической энергии.

8.10.3 Смещение шкалы времени СОЕВ АИИС КУЭ относительно национальной шкалы времени UTC(SU) определяется но формуле:

$$
\Delta \tau = \pm 1.1 \sqrt{\Delta \tau_{\rm cepsep}^2 + \Delta \tau_{\rm cv}^2 + (\sigma_{\rm cv} * T_{\rm cv})^2}
$$
 (1)

где  $\Delta \tau_{\text{cepsep}}$  - предельное смещение шкалы времени сервера ИВК относительно национальной шкалы времени UTC(SU), с;

 $\Delta \tau_{\rm cu}$  - предельное смещение шкалы времени счетчика относительно УСПД, с;

 $\sigma_{\rm cu}$ - изменение хода часов счетчика с учетом предельных значений температур, указанных в рабочих условиях эксплуатации, с;

Т<sub>си</sub> - период синхронизации счетчика, с.

8.10.4 В случае если значение смещения шкалы времени СОЕВ АИИС КУЭ относительно национальной шкалы времени UTC (SU) полученного по п.8.10.2 и значения по п. 8.10.3 больше значения указанного в описании типа АИИС КУЭ в части неисправных ИК бракуется.

#### 8.11 Проверка отсутствия ошибок информационного обмена

Оцерация проверки отсутствия ошибок информационного обмена предусматривает экспериментальное подтверждение идентичности числовой измерительной информации в счетчиках электрической энергии (исходная информация), и памяти сервера АИИС КУЭ.

В момент проверки все технические средства, входящие в проверяемый ИК, должны быть включены.

8.11.1 На сервере ИВК отображают или распечатывают значения активной и реактивной электрической энергии, зарегистрированные с 30 минутным интервалом за полные предпествующие дню проверки сутки, по всем ИК. Проверяют наличие данных, соответствующих каждому 30 минутному интервалу времени. Пропуск данных не допускается за исключением тех случаев, когда этот пропуск был обусловлен отключением ИК или устраненным отказом какого-либо компонента системы.

8.11.2 Выводят на экране компьютера или распечатывают журнал событий счетчика и сервера АИИС КУЭ и отмечают моменты нарушения связи между измерительными компонентами системы. Проверяют сохранность измерительной информации в памяти счетчика и сервере АИИС КУЭ на тех интервалах времени, в течение которых была нарушена связь.

8.11.3 Выводят на экране компьютера или распечатывают на сервере АИИС КУЭ профиль нагрузки за полные сутки, предшествующие дню поверки. Используя переносной компьютер, считывают через оптический порт профиль нагрузки за те же сутки, хранящийся в памяти счетчика. Различие значений активной (реактивной) мощности, хранящейся в памяти счетчика (с учетом коэффициентов трансформации измерительных трансформаторов) и базе данных сервера АИИС КУЭ, не должно превышать одной единицы младшего разряда учтенного значения.

8.11.4 Рекомендуется вместе с проверкой по п. 8.11.3 сличать показания счетчика по активной и реактивной электрической энергии строго в конце получаса (часа) и сравнивать с данными, зарегистрированными в сервере АИИС КУЭ системы для того же момента времени. Для этого визуально или с помощью переносного компьютера через оптический порт считывают показания счетчика по активной и реактивной электрической энергии и сравнивают эти данные (с учетом коэффициентов трансформации измерительных трансформаторов) с показаниями, зарегистрированными в сервере АИИС КУЭ. Расхождение не должно превышать две единицы младшего разряда учтенного значения.

8.11.5 В случае выявления несоответствий по пунктам 8.11.1-8.11.4 АИИС КУЭ в части неисправных ИК бракуется.

#### $\boldsymbol{Q}$ Подтверждение соответствия средства измерений метрологическим требованиям

9.1 При положительных результатах проверок по пунктам раздела 8 АИИС КУЭ в части ИК, прошедших поверку (подтверждено соответствие АИИС КУЭ метрологическим требованиям), признается пригодной к применению.

9.2 При отрицательных результатах проверок по пунктам раздела 8 АИИС КУЭ в части ИК, не прошедших поверку (не подтверждено соответствие АИИС КУЭ метрологическим требованиям), признается непригодной к применению.

#### **10 ОФОРМЛЕНИЕ РЕЗУЛЬТАТОВ ПОВЕРКИ**

10.1 Па основании положительных результатов по пунктам раздела 8 выписывают свидетельство о поверке АИИС КУЭ, и соответствии с Приказом Минпромторга от 31.07.2020 № 2510. В приложении к свидетельству указывают перечень и состав ИК с указанием наименований, типов средств измерений (измерительных компонентов), входящих в состав каждого ИК (для электрической энергии также указывается условное обозначение модификации и варианта исполнения в соответствии со свидетельством об утверждении типа СИ), прошедших поверку и пригодных к применению, также указывают наименования, типы и заводские номера блока коррекции времени ЭПКС-2. Знак поверки наносится па свидетельство о поверке путем нанесения оттиска поверительного клейма.

10.2 В случае, если отдельные ИК были забракованы по пунктам раздела 8, АИИС КУЭ признается непригодной к дальнейшей эксплуатации, в части ИК не прошедших с положительным результатом поверку и на нее выдают извещение о непригодности по форме и содержанию, удовлетворяющее требованиям Приказа Минпромторга от 31.07.2020 № 2510 с указанием причин непригодности. В приложении к извещению о непригодности указывают перечень и состав ИК с указанием наименований, типов и соответствии со свидетельством об утверждении типа СИ, заводских номеров средств измерений (измерительных компонентов), входящих в состав каждого ИК (для счетчиков электрической энергии также указывается условное обозначение модификации и варианта исполнения в соответствии со свидетельством об утверждении типа СИ), не соответствующих метрологическим требованиям, установленным в описании типа.

10.3 Результаты первичной поверки АИИС КУЭ оформляются только после утверждения чипа системы. Допускается при проведении испытаний в целях утверждения типа и опробовании методики поверки при их проведении одновременно оформлять результаты калибровки ИК и использовать их в дальнейшем при поверке АИИС КУЭ при условии выполнения требований постановления Правительства Российской Федерации от 02 04 2015 № 311.

10.4 В ходе поверки оформляется протокол поверки, отражающий выполнение процедур по пунктам раздела 8 и их результаты. Протокол поверки оформляют в произвольной форме.